# VLAN تاكبش نيب هيجوتلا نيوكت يجراخ هجوم مادختساب

## تايوتحملا

ةمدقملا <u>ةيساسألا تابلطتملا</u> تابلطتملا <u>ةمدختسملI تانوكملI</u> تاحالطصالا ةيساسأ تامولعم ن ي وك<u>تل</u>ا ةكبشلل يطيطختلا مسرلا تاني وكتل<u>ا</u> ةديفم رماوأ رمألا تاجرخمل جذومن لوحملا Catalyst Switch Cisco هجوم ةلص تاذ تامولعم

## ةمدقملا

يجراخ نملامعتسإلا عم دشحت كرتشم setup نأ ليكشتلا لكشي نأ فيك ةقيثو اذه فصي .ديدخت جاحسم cisco

ةيساسألا تابلطتملا

تابلطتملا

:عوضوم اذه نم ةفرعم تنأ ىقلتي نأ يصوي cisco

ةيساسألا هيجوتلا ةفرعم •

ةمدختسملا تانوكملا

:ةيلاتلا جماربلا تارادصإ ىلإ دنتسملا اذه يف ةدراولا تامولعملا دنتست

- لوحم Catalyst Cisco IOS® 15.2E
- Cisco Router Cisco IOS XE 17.3

.ةصاخ ةيلمعم ةئيب يف ةدوجوملI ةزهجألI نم دنتسملI اذه يف ةدراولI تامولعملI ءاشنإ مت تناك اذإ .(يضارتفا) حوسمم نيوكتب دنتسملI اذه يف ةمدختسُملI ةزهجألI عيمج تأدب

.رمأ يأل لمتحملا ريثأتلل كمهف نم دكأتف ،ليغشتلا ديق كتكبش

تاحالطصالا

<u>[تاحيملت تاحالطصا](https://www.cisco.com/c/ar_ae/support/docs/dial-access/asynchronous-connections/17016-techtip-conventions.html)</u> ىلإ عجرا ،تادنتسملا تاحالطصا لوح تامولعملا نم ديزم ىلع لوصحلل .[ةينقتلا Cisco](https://www.cisco.com/c/ar_ae/support/docs/dial-access/asynchronous-connections/17016-techtip-conventions.html)

# ةيساسأ تامولعم

هجوم مادختساب VLAN تاكبش نيب هيجوتلI دادعإل ةمزالJJ تانيوكتلI دنتسملI اذه فصي جئاتن ضرع متيو ،Q802.1 ليصوت ىلع تانيوكتلل اجذومن مادختساب هحرشيو يجراخ Cisco تنك عيطتسي حاتفم ةزافح ةدام يأو ،ديدخت جاحسم cisco sery فـلتخم .اهذيفنت دنع رمأ لك .ةجيتن هسفن لا لاني نأ ةقيثو اذه يف مدقي ويرانيسلا يف تلمعتسا

ربع (VLAN) ةي ضارت فl ةيلحم تاكبش ةدع نم رورملا ةكرح ليقن ل ةليسو وه ليصوتل ا اهلالخ نم متي ناتقيرط كانه تناك ،ةيادبلا يف .نيزاهجلا نيب ةطقن ىلإ ةطقن نم طابترا :تنرثيإلا ليصوت ذيفنت

- لوكوتورب Cisco صاخلا InterSwitch Link (ISL)
- تاينورتكلإلاو ءابرهكلا يسدنهم دهعمل Q802.1 رايعم •

و 1VLAN ،الثم ،VLANs ريثك وأ نانثإ نم رورم ةكرح لمحي نأ تلمعتساو ةوطخ ةطنش تقلخ .ديدخت جاحسم cisco وأ/و حاتفم ةزافح ةدام نيب ديحو ةوطخ ربع 2VLAN

اذه .Y-VLAN و X-VLAN نيب VLAN تاكبش نيب هيجوتلا ءارجإل Cisco هجوم مادختسإ متي الو طقف (2L (2 ةقبط حاتفم sery ةزافح ةداملا امدنع ديفم تنك عيطتسي ليكشت .VLANs نيب لصتي وأ تهجو عيطتسي

يعيبط يلهأ VLAN لا .VLAN يعيبط VLAN اذه تاعد .زيمي ال VLAN دحاو ،802.1Q trunking ل امدنع .بولس| 802.1Q trunking يف نوكي ءانيملا امدنع رورم ةكرح untagged ل تلمعتسا هسفن لا تلكش تنك يغبني يعيبط يلهأ VLAN لا نأ تركذت ،trunking Q802.1 تنأ لكشي Q802.1 امدنع يعيبط يلهأ VLANs مءالت ال نأ عئاش أطخ وه .ةوطخ ةطنشلا نم بناج لك ىلع .تلكش لوحملاو دي دخت جاحسمل اني وtrunking

cisco لا ءاوس دح ىلع ىلع ،ايضارتفا 1،VLAN يعيبط يلهأ VLAN لا ،ليكشت ةنيع اذه يف VLAN تلمعتسا عيطتسي تنأ ،كتكبش تاجايتحإ بسح .حاتفم ةزافح ةدامو ديدخت جاحسم ىلع ةقيثو اذه نم مسق <u>ليكشتلا</u> يف رمأ تركذ .VLAN، VLAN1 ريصقتلا ريغ يعيبط يلهأ .ةادأ اذه ىلع يعيبط يلهأ VLAN لا ريغي نأ فيك

```
ةفـلتخم تـاهجوم ةلـسلس ىلع دنتسملا اذه يف ةمدقملا تـانيوكتـلا جذومن مادختسإ نكمي
.VLAN Q802.1 ليصوت معدت Cisco نم
```
.هب ىصوملا رادصإلا وه دمتعملا ىندألا رادصإلا نوكي نأ ةرورضلاب نكمي ال :ةظحالم بسح ةجردملا ءاطخألا نع ثحبا ،كب صاخلا Cisco جتنمل ةنايص رادصإ لضفأ ديدحتل .أطخلا تاودأ ةعومجم يف جتنملا نوكم

تاودألاو تادنتسملا ىلإ لوصولا طقف نيلجسملا Cisco يمدختسمل نكمي :ةظحالم .ةيلخادلا تامولعملاو

## نيوكتلا

.دنتسملا اذه يف ةحضوملا تازيملا نيوكت تامولءم كل مّدقُت ،مسقلا اذه يف

ةكبشلل يطىطختلا مسرلا

.يطيطختلا مسرلا اذه يف حضوملا ةكبشلا دادعإ دنتسملا اذه مدختسي

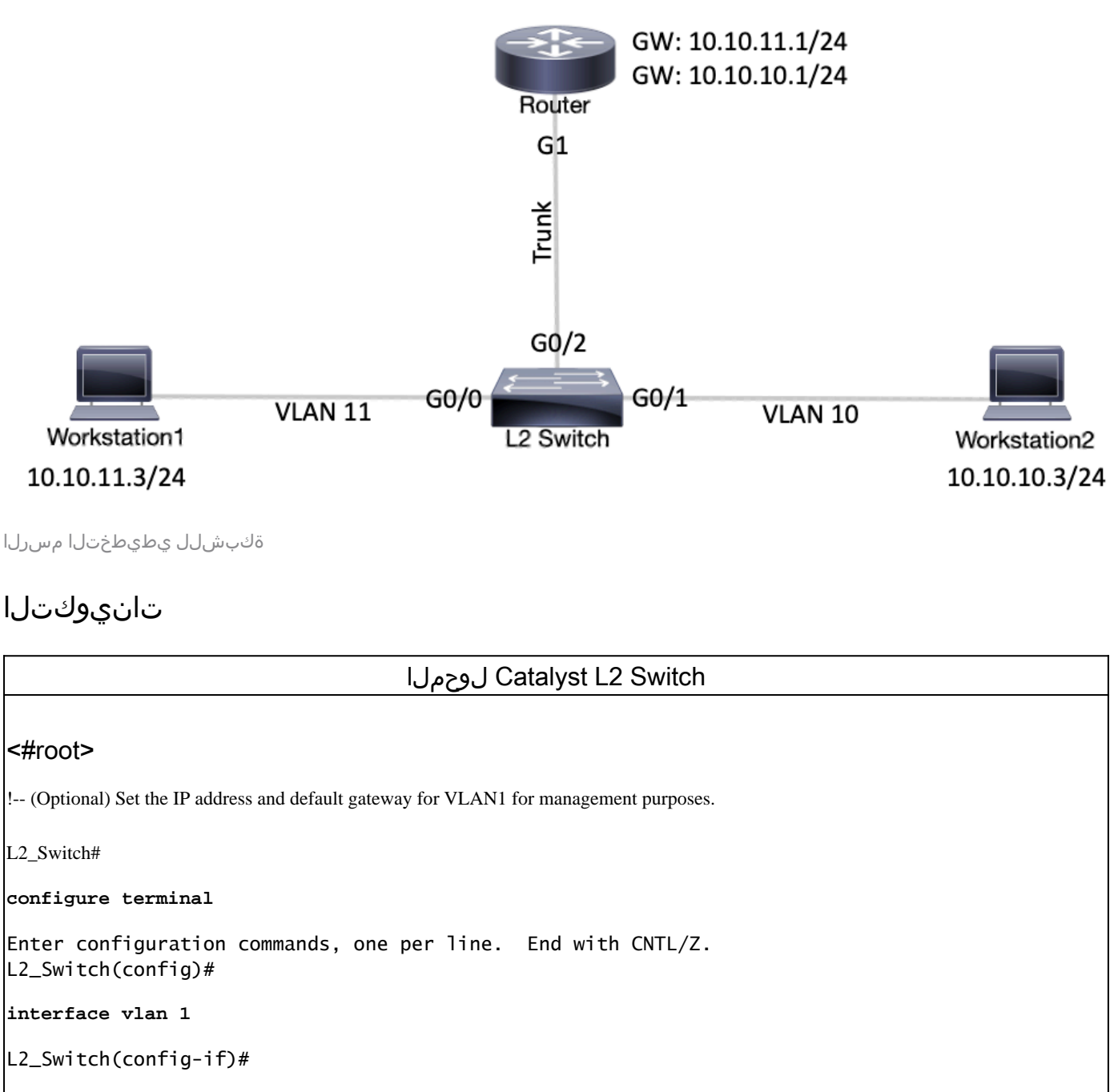

**ip address 10.10.0.2 255.255.255.0**

L2\_Switch(config-if)#no ip directed-broadcast

```
L2_Switch(config-if)#no ip route-cache
L2_Switch(config-if)#exit
L2_Switch(config-if)#
ip default-gateway 10.10.0.1 
!-- (Optional) Set the VTP Mode. In our example, we have set the mode to be transparent.
!-- Depending on your network, set the VTP Mode accordingly.
L2_Switch(config)#
vtp mode transparent
Setting device to VTP Transparent mode for VLANS.
L2_Switch(config)#
!-- Adding VLAN10 and VLAN11.
L2_Switch(config)#
vlan 10-11
L2_Switch(config-vlan)#exit
L2_Switch(config)# 
!-- Enable trunking on the interface GigabitEthernet 0/2.
!-- Enter the trunking encapsulation as dot1q.
L2_Switch(config)#
interface gigabitEthernet 0/2
L2_Switch(config-if)#
switchport trunk encapsulation dot1q
L2_Switch(config-if)#
switchport mode trunk 
!-- In case of dot1q, you need to make sure that the native VLAN matches across the link.
!-- On Catalyst Switches, by default, the native VLAN is 1.
!-- It is very important that you change the native VLAN on the router accordingly.
!-- The following set of commands can place on the interfaces connecting to the workstations.
L2_Switch(config)#
interface gigabitEthernet 0/0
L2_Switch(config-if)#
switchport mode access
L2_Switch(config-if)#
switchport access vlan 11
L2_Switch(config-if)#exit 
L2_Switch(config)#
interface gigabitEthernet 0/1
```
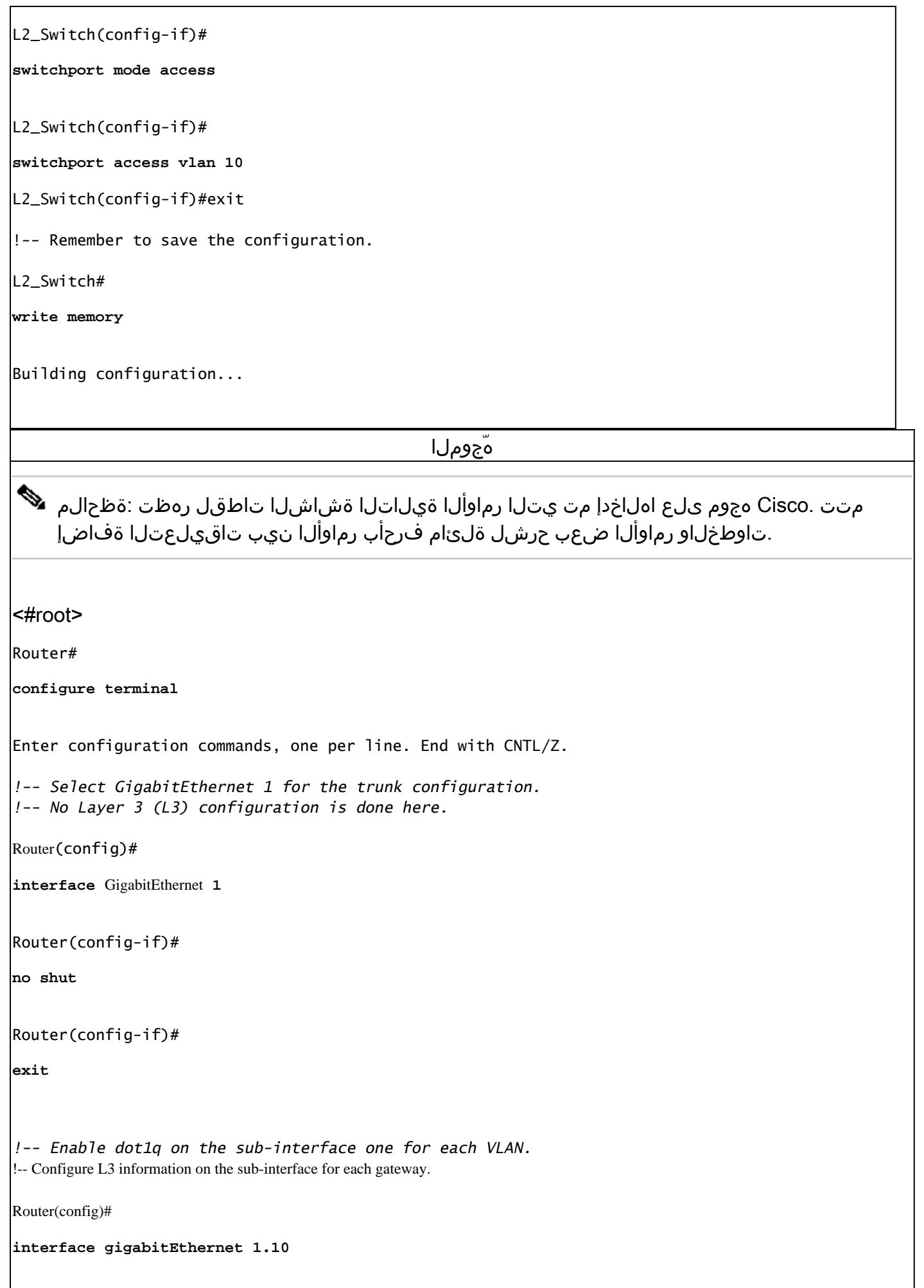

```
Router(config-subif)#
encapsulation dot1Q 10
Router(config-subif)#
ip address 10.10.10.1 255.255.255.0
Router(config-subif)#
exit
Router(config)#
interface gigabitEthernet 1.11
Router(config-subif)#
encapsulation dot1Q 11
Router(config-subif)#
ip address 10.10.11.1 255.255.255.0
Router(config-subif)#
exit
!-- (Optional) For the management VLAN 1 make sure that the native VLAN matches across the link. 
!-- On the switch, by default, the native VLAN is 1.
!-- On the router, configure VLAN1 as the native VLAN.
Router(config)#
interface gigabitEthernet 1.1
Router(config-subif)#
encapsulation dot1Q 1 native
Router(config-subif)#
ip address 10.10.0.1 255.255.255.0
Router(config-subif)#
end
!-- Remember to save the configuration. 
Router#write memory
Building configuration...
[OK]Router#
لمعلا ةطحمو 1 لمعلا ةطحم نيب لاصتالا رابتخإلو ،حاجنب دادعإلى اذه ذيفنتل :ةظحالم \blacktriangleright
```
.حيحص لكشب لمعلا تاطحم ىلع ةيضارتفالا تاباوبلا دادعإ نم دكأتلا كمزلي 2، ةطحملو 10.10.11.1 ةيضارتفالI ةباوبلI نوكت نأ بجي ،1 لمعلI ةطحمل ةبسنلIب 10.10.10.1. ةيضارتفالا ةباوبلا نوكت نأ بجي 2،لمعلا

# ةديفم رماوأ

.عقوتم وه امك لـمعي كيدل نيوكتلI نأ ديكأت ىلء مسقلI اذه كدعاسي

:ققحتلاا عم دعاسي نأ رمأ يلاتال تلمعتسا عيطتسي تنأ ،حاتفم ةزافح ةداملا ىلع

- show interface {FastEthernet | GigabitEthernet} <module/port> switchport
- show vlan
- عضو vtp تيدبأ •

:ةيلاتلا رماوألا مدختسأ ،Cisco هجوم ىلع

- show ip route
- show interface

# رمألا تاجرخمل جذومن

### لوحملا Catalyst Switch

متي امك .ذفـنملـل ةيليءغشتـلاو ةيرادإلI ةلاحلال نم ققحتـلـل يلاتـالا رمألا مادختسإ متي VLAN لا .لاصتالا طخ يبناج الك ىلع ةيلصألا VLAN ةكبش قباطت نم دكأتلل اهمادختسإ trunking Q802.1 يف نوكي ءانيملا امدنع رورم ةكرح untagged ل تلمعتسا يعيبط يلهأ .بولسا

:جارخإلا رمأ رهظي ،Q802.1 ليصوتل ةبسنلاب

### <#root>

L2\_Switch#

**show interfaces gigabitEthernet 0/2 switchport**

Name: Gi0/2 Switchport: Enabled

**Administrative Mode: trunk**

**Operational Mode: trunk**

**Administrative Trunking Encapsulation: dot1q Operational Trunking Encapsulation: dot1q**

Negotiation of Trunking: On Access Mode VLAN: 1 (default) **Trunking Native Mode VLAN: 1 (default)**

Administrative Native VLAN tagging: enabled Voice VLAN: none Administrative private-vlan host-association: none Administrative private-vlan mapping: none Administrative private-vlan trunk native VLAN: none Administrative private-vlan trunk Native VLAN tagging: enabled Administrative private-vlan trunk encapsulation: dot1q Administrative private-vlan trunk normal VLANs: none Administrative private-vlan trunk associations: none Administrative private-vlan trunk mappings: none Operational private-vlan: none Trunking VLANs Enabled: ALL Pruning VLANs Enabled: 2-1001 Capture Mode Disabled Capture VLANs Allowed: ALL Protected: false

Appliance trust: none

اذه يف .حيحص VLAN لا ىلإ نوبستني (ءانيم) نراقلا نأ ققدي نأ يلات رمألا تلمعتسا يقابلا 11.VLAN ةكبش ىلإ 0/0Gi يمتنيو 10VLAN ةكبش ىلإ 0/1gi ةهجاولا يمتنت ،لاثملا .VLAN1 نم ءاضعأ

#### <#root>

L2\_Switch#

**show vlan brief**

VLAN Name Status Ports ---- -------------------------------- --------- ------------------------------- 1 default active Gi0/3

**10 VLAN0010 active Gi0/1 11 VLAN0011 active Gi0/0**

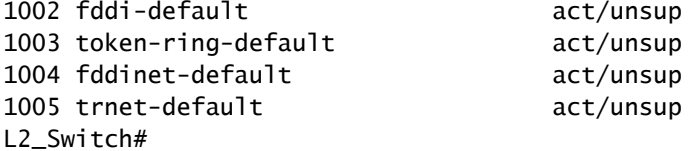

VLAN تاكبش لاصتا طخ ءاشنإ لوكوتورب نيوكت نم ققحتلل يلاتلا رمألا مادختسإ متي دمتعي حيحص VTP لا .فافشلا عضول امادختسإ متي ،لاثملا اذه يف .لوحملا علع (VTP) .كتكبش نم ايجولوبط ىلع بولسأ

#### <#root>

L2\_Switch#

**show vtp status**

VTP Version capable : 1 to 3 VTP version running  $\cdot$  : 1 VTP Domain Name : VTP Pruning Mode : Disabled VTP Traps Generation : Disabled Device ID : 5254.0000.8000 Configuration last modified by 0.0.0.0 at 3-1-24 15:21:18 Feature VLAN: -------------- **VTP Operating Mode : Transparent** Maximum VLANs supported locally : 1005 Number of existing VLANs : 7 Configuration Revision : 0

MD5 digest : 0x9F 0x7D 0x8D 0x10 0xB1 0x22 0x2F 0xE7 0x29 0x77 0x42 0xA7 0x95 0xE7 0x68 0x1C

### Cisco هجوم

.هجوملا ىلع اهنيوكت مت يتلا ةيعرفلا تاهجاولا نع 3L هيجوت تامولعم يلاتلا رمألا ربخي

### <#root>

Router#

**show ip route**

Codes: L - local, C - connected, S - static, R - RIP, M - mobile, B - BGP D - EIGRP, EX - EIGRP external, O - OSPF, IA - OSPF inter area N1 - OSPF NSSA external type 1, N2 - OSPF NSSA external type 2 E1 - OSPF external type 1, E2 - OSPF external type 2, m - OMP n - NAT, Ni - NAT inside, No - NAT outside, Nd - NAT DIA i - IS-IS, su - IS-IS summary, L1 - IS-IS level-1, L2 - IS-IS level-2 ia - IS-IS inter area, \* - candidate default, U - per-user static route H - NHRP, G - NHRP registered, g - NHRP registration summary o - ODR, P - periodic downloaded static route, l - LISP a - application route + - replicated route, % - next hop override, p - overrides from PfR & - replicated local route overrides by connected

Gateway of last resort is not set

 10.0.0.0/8 is variably subnetted, 6 subnets, 2 masks C 10.10.0.0/24 is directly connected, GigabitEthernet1.1 L 10.10.0.1/32 is directly connected, GigabitEthernet1.1

C 10.10.10.0/24 is directly connected, GigabitEthernet1.10 L 10.10.10.1/32 is directly connected, Gigab:

ةبسنلاب .ةهجاولل ةيليغشتلاو ةيرادإلI ةلاحلI نم ققحتلل يلاتلI رمألI مادختسإ متي :output رمألا رهظي ،هجوملا ةهجاو ةلاحل

#### <#root>

Router#

**show interfaces**

**GigabitEthernet1 is up, line protocol is up**

Last clearing of "show interface" counters never

 Hardware is CSR vNIC, address is 5254.0000.004d (bia 5254.0000.004d) MTU 1500 bytes, BW 1000000 Kbit/sec, DLY 10 usec, reliability 255/255, txload 1/255, rxload 1/255 Encapsulation ARPA, loopback not set Keepalive set (10 sec) Full Duplex, 1000Mbps, link type is auto, media type is Virtual output flow-control is unsupported, input flow-control is unsupported ARP type: ARPA, ARP Timeout 04:00:00 Last input 00:00:00, output 00:14:10, output hang never Last clearing of "show interface" counters never Input queue: 0/375/0/0 (size/max/drops/flushes); Total output drops: 0 Queueing strategy: fifo Output queue: 0/40 (size/max) 5 minute input rate 0 bits/sec, 0 packets/sec 5 minute output rate 0 bits/sec, 0 packets/sec 5338 packets input, 361563 bytes, 0 no buffer Received 0 broadcasts (0 IP multicasts) 0 runts, 0 giants, 0 throttles 0 input errors, 0 CRC, 0 frame, 0 overrun, 0 ignored 0 watchdog, 0 multicast, 0 pause input 13 packets output, 1248 bytes, 0 underruns Output 0 broadcasts (0 IP multicasts) 0 output errors, 0 collisions, 2 interface resets 57 unknown protocol drops 0 babbles, 0 late collision, 0 deferred 1 lost carrier, 0 no carrier, 0 pause output 0 output buffer failures, 0 output buffers swapped out GigabitEthernet1.1 is up, line protocol is up Hardware is CSR vNIC, address is 5254.0000.004d (bia 5254.0000.004d) Internet address is 10.10.0.1/24 MTU 1500 bytes, BW 1000000 Kbit/sec, DLY 10 usec, reliability 255/255, txload 1/255, rxload 1/255 Encapsulation 802.1Q Virtual LAN, Vlan ID 1. ARP type: ARPA, ARP Timeout 04:00:00 Keepalive set (10 sec) Last clearing of "show interface" counters never GigabitEthernet1.10 is up, line protocol is up Hardware is CSR vNIC, address is 5254.0000.004d (bia 5254 MTU 1500 bytes, BW 1000000 Kbit/sec, DLY 10 usec, reliability 255/255, txload 1/255, rxload 1/255 Encapsulation 802.1Q Virtual LAN, Vlan ID 10. ARP type: ARPA, ARP Timeout 04:00:00 Keepalive set (10 sec) Last clearing of "show interface" counters never GigabitEthernet1.11 is up, line protocol is up Hardware is CSR vNIC, address is 5254.0000.004d (bia 5254 MTU 1500 bytes, BW 1000000 Kbit/sec, DLY 10 usec, reliability 255/255, txload 1/255, rxload 1/255 Encapsulation 802.1Q Virtual LAN, Vlan ID 11. ARP type: ARPA, ARP Timeout 04:00:00 Keepalive set (10 sec)

GigabitEthernet2 is administratively down, line protocol is down Hardware is CSR vNIC, address is 5254.0000.004e (bia 5254.0000.004e) MTU 1500 bytes, BW 1000000 Kbit/sec, DLY 10 usec, reliability 255/255, txload 1/255, rxload 1/255 Encapsulation ARPA, loopback not set Keepalive set (10 sec) Full Duplex, 1000Mbps, link type is auto, media type is Virtual output flow-control is unsupported, input flow-control is unsupported ARP type: ARPA, ARP Timeout 04:00:00 Last input never, output never, output hang never Last clearing of "show interface" counters never Input queue: 0/375/0/0 (size/max/drops/flushes); Total output drops: 0 Queueing strategy: fifo

## ةلص تاذ تامولعم

- [حاتفم ةزافح ةدامو 3550/3750 ةزافح ةدام نيب trunking q802.1 تلكش](https://www.cisco.com/c/ar_ae/support/docs/switches/catalyst-6000-series-switches/10599-88.html?referring_site=bodynav) •
- [Catalyst تالّدبم لالخ نم VLAN تاكبش نيب هيجوتلا نيوكت](https://www.cisco.com/c/ar_ae/support/docs/lan-switching/inter-vlan-routing/14976-50.html#anc8) •
- [Systems Cisco تاليزنتلاو ينقتلا معدلا](https://www.cisco.com/c/ar_ae/support/index.html?referring_site=bodynav) •

ةمجرتلا هذه لوح

ةي الآلال تاين تان تان تان ان الماساب دنت الأمانية عام الثانية التالية تم ملابات أولان أعيمته من معت $\cup$  معدد عامل من من ميدة تاريما $\cup$ والم ميدين في عيمرية أن على مي امك ققيقا الأفال المعان المعالم في الأقال في الأفاق التي توكير المالم الما Cisco يلخت .فرتحم مجرتم اهمدقي يتلا ةيفارتحالا ةمجرتلا عم لاحلا وه ىل| اًمئاد عوجرلاب يصوُتو تامجرتلl مذه ققد نع امتيلوئسم Systems ارامستناه انالانهاني إنهاني للسابلة طربة متوقيا.